## **Administer SQL Compliance Manager**

The **Administration** tab gives you easy access to manage IDERA SQL compliance Manager options such as users, licenses, and instances, which all must be added to SQL Compliance Manager if they are no already added.

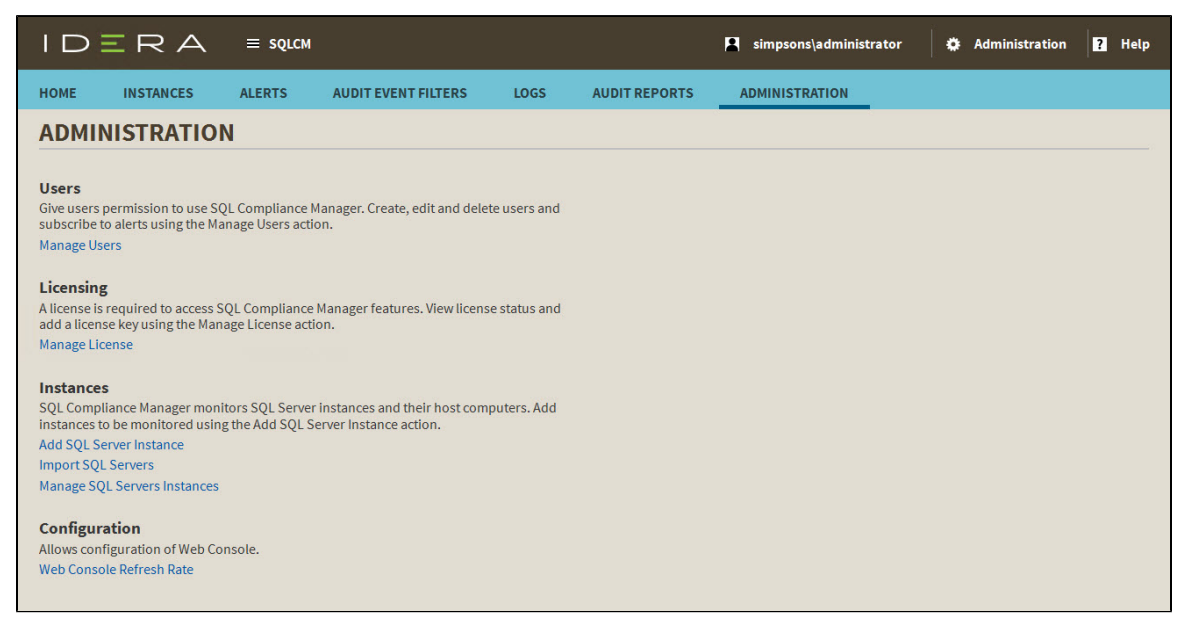

For more information about each option and what configuration settings are available for you, go to each respective topic:

- [Managing users in SQL Compliance Manager](https://wiki.idera.com/display/SQLCM54/Managing+users+in+SQL+Compliance+Manager)
- [Manage licenses](https://wiki.idera.com/display/SQLCM54/Manage+licenses)
- [Adding SQL Server instances](https://wiki.idera.com/display/SQLCM54/Adding+SQL+Server+instances)
- [Import SQL Server instances](https://wiki.idera.com/display/SQLCM54/Import+SQL+Server+instances)
- [Manage SQL Server Instances](https://wiki.idera.com/display/SQLCM54/Manage+SQL+Server+Instances)
- [Configure Web Console refresh rate](https://wiki.idera.com/display/SQLCM54/Configure+Web+Console+refresh+rate)

**SQL Compliance Manager audits all activity on your server. [Learn more](https://www.idera.com/productssolutions/sqlserver/sqlcompliancemanager) > >**

**[IDERA Website](http://www.idera.com/) | [Products](http://www.idera.com/productssolutions/sqlserver) | [Buy](https://www.idera.com/buynow/onlinestore) | [Support](https://idera.secure.force.com/) | [Community](http://community.idera.com/) | [About Us](http://www.idera.com/about/aboutus) | [Resources |](http://www.idera.com/resourcecentral) [Legal](http://wiki.idera.com/x/l4DJAw)**